Candidate Quick Reference Guide

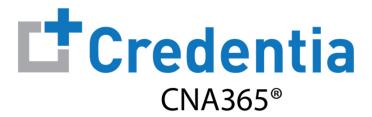

## **How to Check Exam Scoring Results**

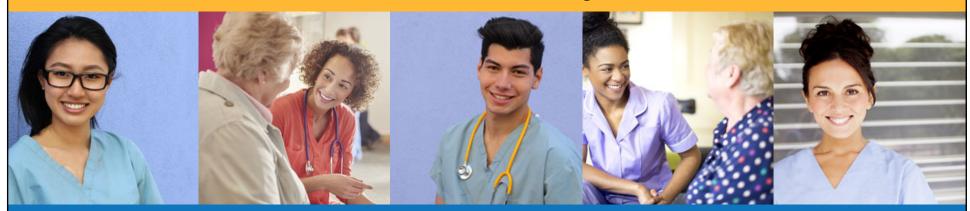

## **How to Check Exam Scoring Results**

- Select the "Show Results" button for the exam on your Exam Schedule page
- View, print, or download the exam results report for the selected exam

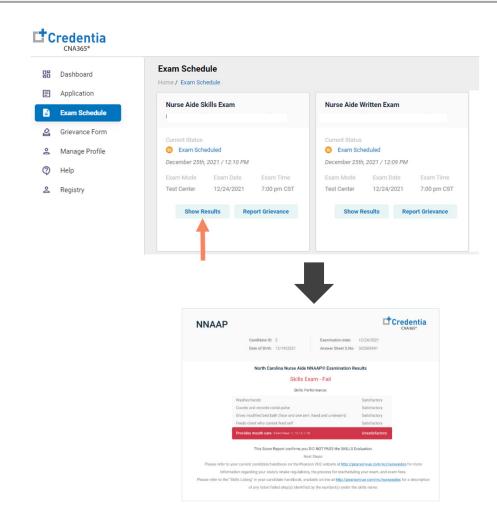

You will receive a CNA365® alert email as soon as you have a score results for an exam posted to your account